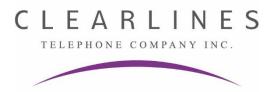

## Opening your PANASONIC mailbox for the first time

- 1. Press the "Voicemail" button
- 2. Press **0000** (this is the default password) and then #
- 3. The system will now say: "You have zero new messages"
- 4. You must now change your password

Security Alert! DO NOT use 1234, 8888, 1111 or anything else that's easy!

- 5. Press 4 for "Mailbox Management"
- 6. Press 2 and then 1 and enter your new password xxxx (4 digits) and #
- 7. Press 2 to accept or follow the prompts to change again

Note: The next step requires you to record your name for the company directory.

- 8. Press 3 to change "Owner's Name"
- 9. State your name after the tone and immediately press 1 to end recording
- 10. Follow the prompts if necessary
- 11. Press 2 to accept

Note: You must now record your personal greeting.

- 12. Press 1 to "Change The Personal Greeting"
- 13. Press 1 again to record your "No Answer Greeting"
- 14. Record your greeting at the tone and press 1 to end recording (see below!)

Hello, you reached \_\_\_\_\_\_. I am not available to take your call right now, but please leave me your name, telephone number, and your message, and I will do my best to call you back as soon as possible. Thank you.

- 15. Follow the prompts as necessary
  - 1 to review
  - · 3 to re-record
  - 2 to accept

**Note: DO NOT** miss step above or you will lose personal greeting recording!

16. Hang up